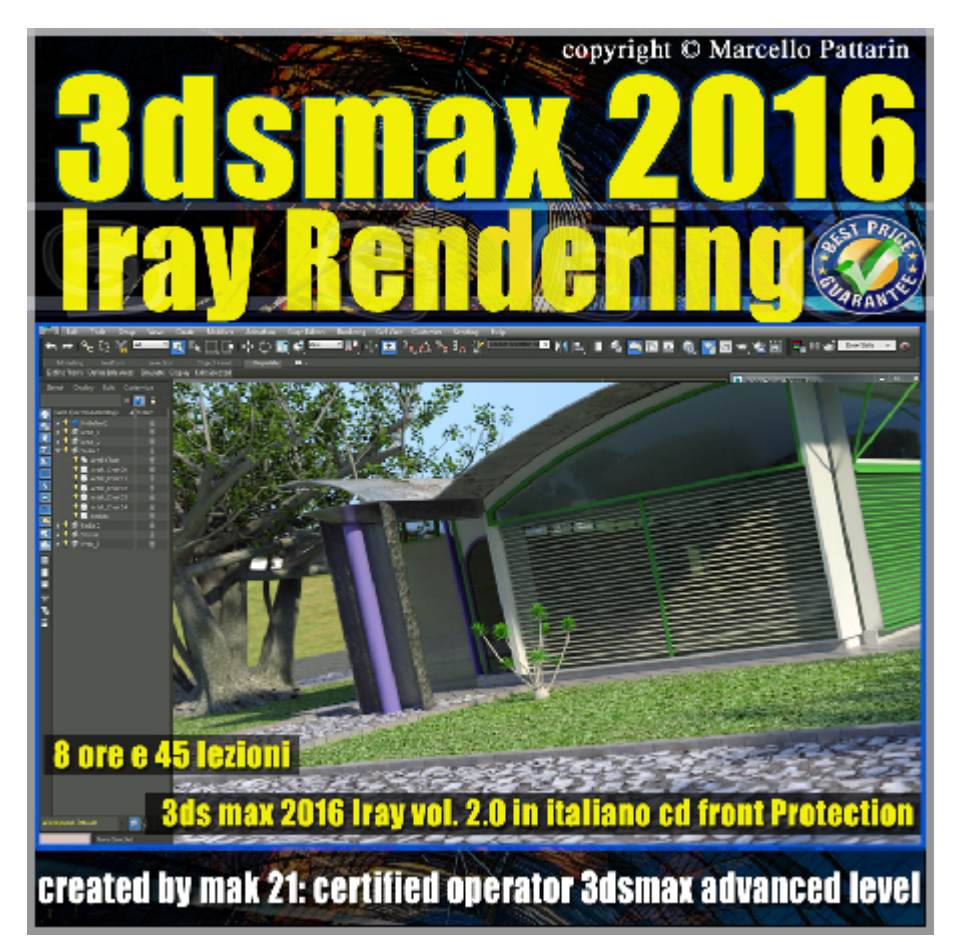

**Iray in 3dsmax 2016 Rendering Volume 2.0 Cd Front**

In questo Video corso dedicato a Iray in 3dsmax 2016 sono analizzate le procedure relative alle impostazioni di Rendering e Illuminazione.

I video corsi sono illustrati in una trattazione chiara e completa Completato il video corso sarete in grado di gestire i molteplici argomenti trattati nelle video lezioni.

Argomenti: la tecnologia Unbiased , le risorse Cuda e le Gpu Compatibilità tecnologia Fermi e Kepler Maxwell. Le impostazioni di rendering, controllo motion Blur e depth of field, Renderin interattivo in AtciveShade Confronti tra Mental ray e Iray analisi e test trace Bounce. Analisi e test Antialiasing e Displacement. Analisi nuove Cautstiche. Analisi e test Materiali Override. Analisi controllo esposizione. Analisi shader Matt ombre.

I procedimenti di utlizzo del Dayligth System. Analisi di Mr sun e Mr Sky, comprendere l'utilizzo dei sky model e del Mr Physical Sky in Iray, esercizi avanzati di illuminazione

tramite Mappa Sky e Hdri. Gestione mappe HDRI e baking ambiente. Gestione script mappe HDRI,String Option,filtri di rimozione Noise. filtri di Bagliore, Sezione Interattiva, Displace Parametrico, Compressione Texture, Confronto e prestazioni nuove Gpu serie 900.

Allegate alle lezioni sono disponibili i file 3dsmax 2016. Sono presenti 45 video avi codec xvid- risoluzione 1280 x 800 in modalità smart focus ( zoom nelle zone di maggior importanza ) Il master ha una durata di 8 ore in lingua italiano.

## **Indice delle lezioni :**

- 001 Iray 3ds Max Attivare Iray 2016
- 002 Iray 3ds Max Tecnologia Unbiased
- 002b\_Iray\_3ds Max\_Scelta Scheda Video e Alimentatore\_2016
- 003 Iray 3ds Max Monitoraggio CPU e GPU
- 004 Iray 3ds Max Utilizzo CPU e GPU tra Mental ray e Iray
- 005 Iray 3ds Max Confronto Time e Iterazioni
- 006\_Iray\_3ds Max\_Confronto\_Velocità GPU e CPU
- 006b Iray 3ds Max Confronto Gpu Velocità
- 007 Iray 3ds Max Rendering Unlimited e Iterazioni
- 008\_Iray\_3ds Max\_Comparazione\_Numero di Iterazioni\_Classiche
- 009 Iray 3ds Max Comparazione Architectural e Classic Sampler
- 010 Iray 3ds Max Bounce i Rimbalzi
- 011\_Iray\_3ds Max\_ Comparazione\_Trace\_Bounce
- 012 Iray 3ds Max Bounce e Materiali
- 013 Iray 3ds Max Caustic Sampler
- 014 Iray 3ds Max ActiveShade
- 015 Iray 3ds Max Filtri di Antialiasing
- 015a\_Iray\_3ds Max\_Texture Compression
- 016 Iray 3ds Max Displacement Introduzione
- 017\_Iray\_3ds Max\_ Displacement Parametri
- 017b Iray 3ds Max Displacement Max Level
- 017c Iray 3ds Max Displacement Parametrico
- 018 Iray 3ds Max Material Override
- 018b Iray 3ds Max Nuovo Section
- 019 Iray 3ds Max Motion blur
- 020 Iray 3ds Max Depth of Field
- 021 Iray 3ds Max Iray e Mental ray nel Dayligth System
- 022 Iray 3ds Max Gestione Mr Sun e Mr Sky
- 023\_Iray\_3ds Max\_Parametri MR Sun e MR Sky
- 024 Iray 3ds Max Modelli di Mr Sky
- 025 Iray 3ds Max Impostazioni Avanzate Sky
- 026 Iray 3ds Max Attivare lo shader Matte
- 027 Iray 3ds Max Inserimento fotografico HDRI
- 028 Iray 3ds Max HDRI e Risoluzione Pixel
- 029 Iray 3ds Max Inserimento Shader Matt
- 030 Iray 3ds Max Gestione Shader Matt
- 031 Iray 3ds Max Variazioni illuminazione Shader Matt
- 032 Iray 3ds Max Script per HDRI
- 033 Iray 3ds Max Esempio Rendering Script
- 034 Iray 3ds Max String Option Risoluzione e Blur
- 035 Iray 3ds Max String Option Ambiente Sferico
- 036 Iray 3ds Max String Ambiente Posizione Intensità
- 037 Iray 3ds Max String Riflessione e Glossy
- 038\_Iray\_3ds Max\_String Option\_Rimozione Grana
- 039 Iray 3ds Max String Option Bagliore

## **Licenze scene contenute nel corso:**

Le video lezioni di questo master sono strettamente personali non possono essere usate per scopi commerciali o essere cedute a terzi è vietata la duplicazione in qualsiasi forma, è consentita la copia personale per fini di back up.

Il file 3dsmax possono essere usate per scopi commerciali.

Importante: il prodotto deve essere attivato tramite autorizzazione. completato il download richiedete la password seguendo le istruzioni allegate al file readme, inviando i vostri dati tramite e-mail. Riceverete i dati di attivazione nei giorni successivi.

Important: the product must be activates through authorization. completed the download you ask for the password following the instructions attached readme to the file, sending your data through e-mail. You will receive the data of activation in the next days.

Il video corso può essere installato e visionato unicamente su un computer appartenente alla stessa persona che ha eseguito l'acquisto o attivato il corso. La licenza prevede la possibilità di installare il corso, su un secondo computer appartenente sempre alla stessa persona che ha eseguito l'acquisto o attivato il corso per esigenze di viaggio lavoro studio etc.

è vietato cedere a terzi il contenuto dei video corsi, la divulgazione in qualsiasi forma pubblica o privata, è vietata la vendita, il noleggio, il prestito, la proiezione in luoghi pubblici o privati senza autorizzazione scritta dell'autore Non rispettando il divieto sarete perseguibili nei termini di legge riferite alle normative sul copyright © Marcello Pattarin